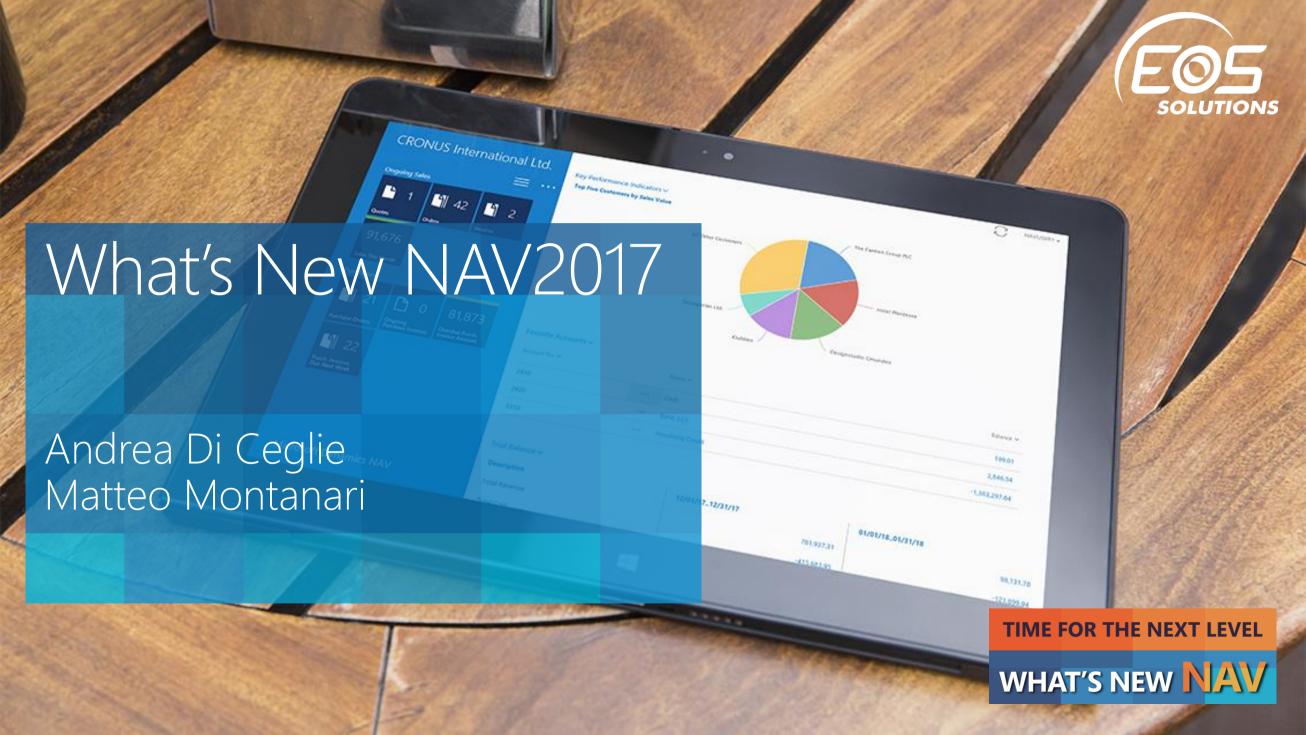

#### What's New in Microsoft Dynamics NAV 2017

Microsoft Dynamics NAV 2017 continues to be enhanced, bringing together worlds, creating powerful new opportunities for you to add value, and supporting all your business ambitions.

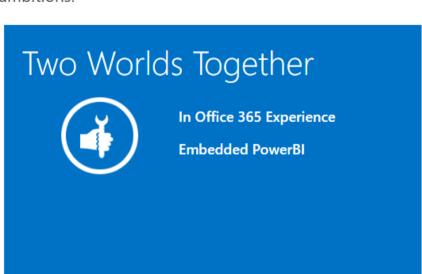

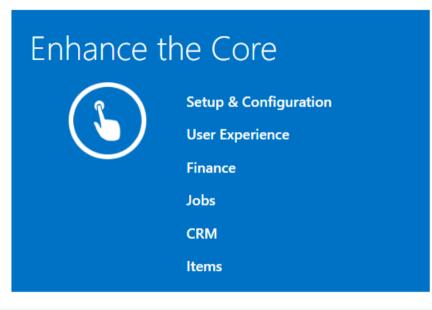

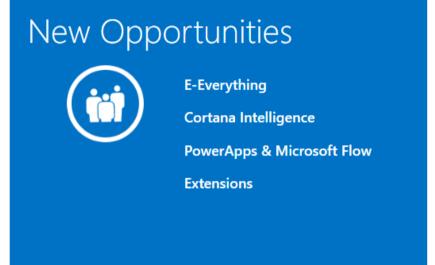

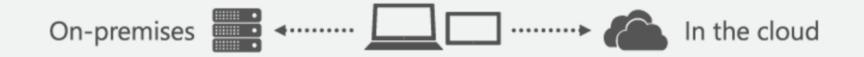

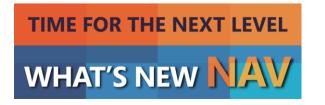

# Microsoft Dynamics NAV 2017 services

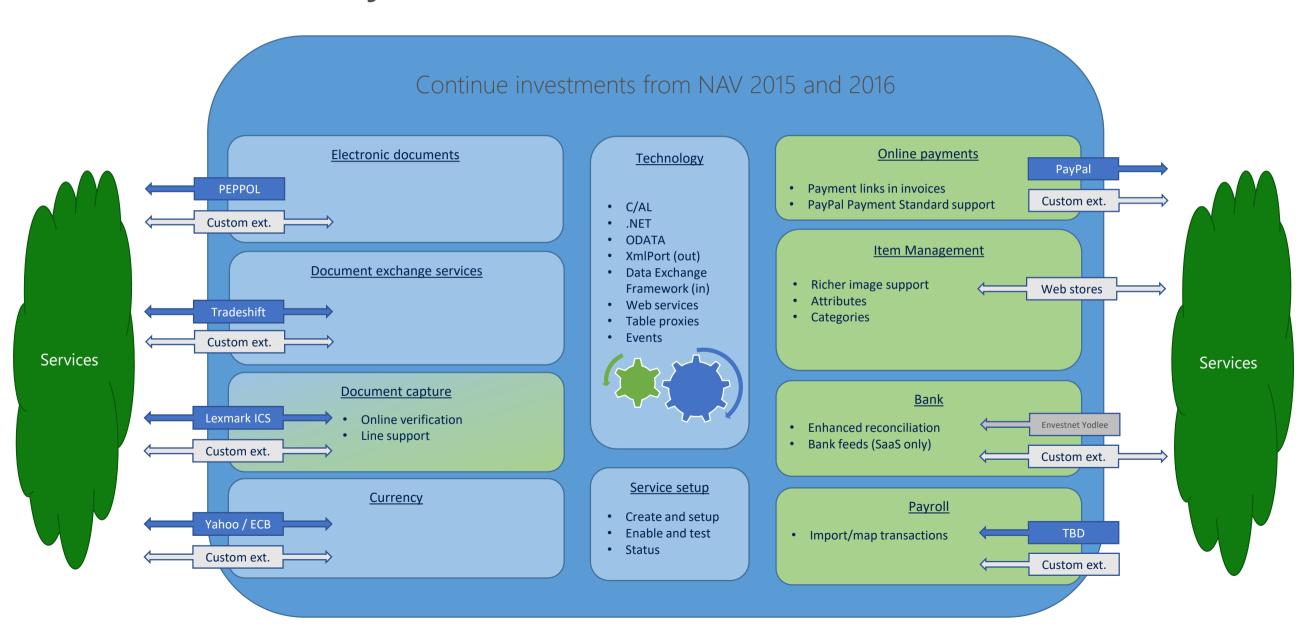

# Outlook Add-in

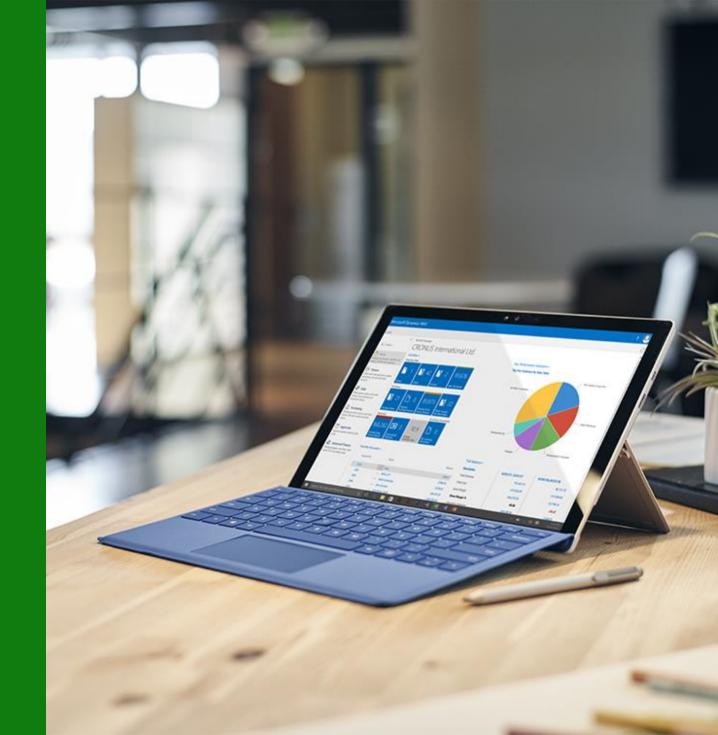

## Customer benefits

#### **SAVE TIME**

Avoid switching between applications. Create and send documents to your business contacts directly from Microsoft Outlook. Access all your financial data with all the charting and data analytics functionality of Microsoft Excel

#### **STAY INFORMED**

Quickly access all your financial data or information about your contacts and customers directly from Excel, or Outlook. You can modify your data directly in Excel, and push changes back into the Microsoft Dynamics NAV database

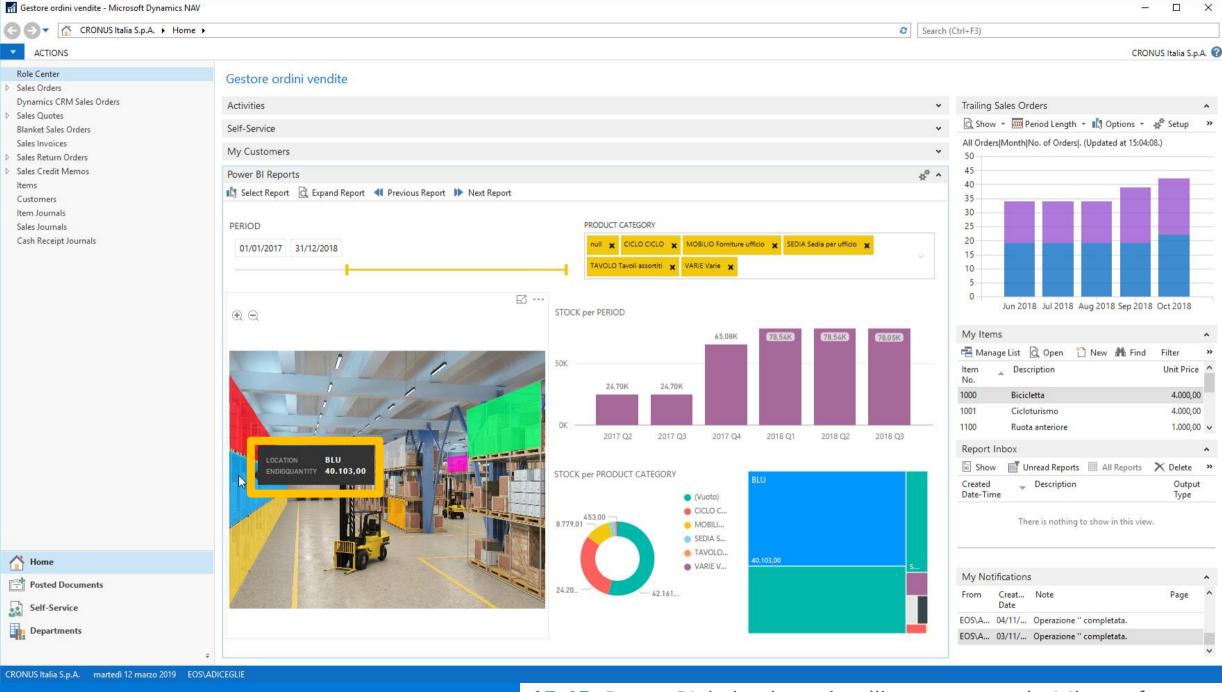

**15.45** Power BI, la business intelligence secondo Microsoft

| All-new experiences                                                                                                    | Win                            | Web | Tablet | Phone                          |
|----------------------------------------------------------------------------------------------------|--------------------------------|-----|--------|--------------------------------|
| <b>Contextual notifications</b> are shown at the top of pages and provide subtle guidance towards completing a task. You can take action directly from that notification.           |                                |     |        |                                |
| <b>Bricks</b> provide an alternative display to classic rows in all lists. Bricks flow naturally to fill the available space and are a more compact representation of a record.     | No change                      |     |        | No change<br>Already available |
| <b>Wizards</b> (also known as NavigatePage) are now supported on all clients and assist users with sequentially stepping through a task.                                            | No change<br>Already available |     |        |                                |
| Lists can be displayed as a series of <b>picture thumbnails</b> , each representing a record. You can toggle between wide and tall bricks, displaying small or larger thumbnails.   | Not<br>applicable              |     |        |                                |
| <b>Factboxes</b> can now include pictures, such as on the Item card page.                                                                                                    | No change<br>Already available |     |        |                                |
| Clicking or tapping a field caption now displays an inline <b>Tooltip</b> and you can click Learn More to navigate to Help documentation. Applies to fields/columns all page types. | No change<br>Already available |     |        |                                |

|   | Mobile Devices                            | Win               | Web               | Tablet            | Phone             |
|---|-------------------------------------------|-------------------|-------------------|-------------------|-------------------|
| * | Added support for iPad Pro                | Not<br>applicable | Not<br>applicable |                   | Not<br>applicable |
| * | Added support for iOS 9 and iOS 10        | Not<br>applicable | Not<br>applicable | 1                 |                   |
| * | Added support for Android 6 'Marshmallow' | Not<br>applicable | Not<br>applicable | <b>√</b>          |                   |
| * | Added support for Windows 10 Mobile       | Not<br>applicable | Not<br>applicable | Not<br>applicable |                   |

<sup>\*</sup> Only available with the latest version of the Dynamics NAV Universal App

# Contact Synchronization with Office 365

#### What

Allows you to keep your contacts in Dynamics NAV 2017 in sync with your contacts in Office 365 or Microsoft Outlook.

#### Where

Data are stored in: NAV Table Contact (5050) Exchange in «Dynamics NAV» Folder

#### How

Contacts can be added or edited in either Microsoft Dynamics NAV 2017 or Office 365/Microsoft Outlook

#### When

Manually synchronized to/from the Contacts List in NAV.

Scheduled through Job Queue

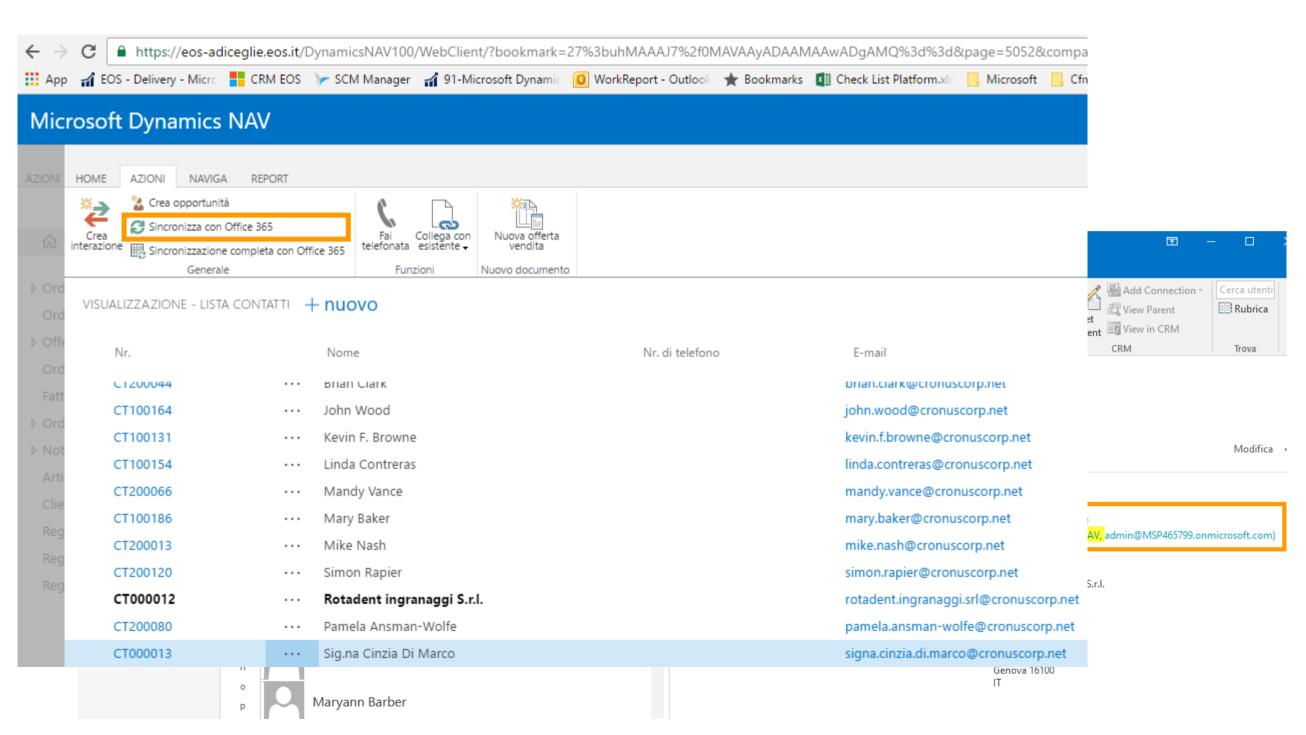

# Dynamics Office Add-in

#### What

Explore tables within Dynamics NAV
Read / write data respecting application business logic

#### Where

Download from Office Store or directly from inside Excel

#### How

Connect to NAV via Web Service through Azure Active Directory (AAD)

# Download from Office Store

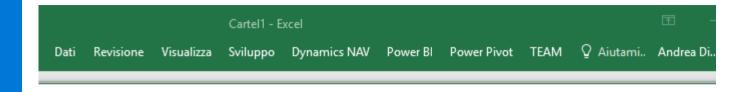

#### Componenti aggiuntivi di Office

I MIEI COMPONENTI... | STORE

I componenti aggiuntivi possono accedere alle informazioni personali e a quelle dei documenti. Usando un componente aggiuntivo, accetti le relative Condizioni per l'utilizzo e l'Informativa sulla privacy.

Microsoft add

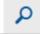

Consigliato per te v

#### Categoria

#### Tutto

CRM

Analisi dati

Visualizzazione

Revisione documenti

App in primo piano

Istruzione

### **③**

#### Microsoft Dynamics Office Add-in

The Microsoft Dynamics Office Add-in enables data connections to Microsoft Dynamics

Aggiungi

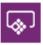

#### Microsoft PowerApps Office Add-in

The Microsoft PowerApps Office Add-in enables data connections to Microsoft

Aggiungi

# Create a data connection

Changes to the data, including adding and deleting records, can be published to the Microsoft Dynamics NAV database

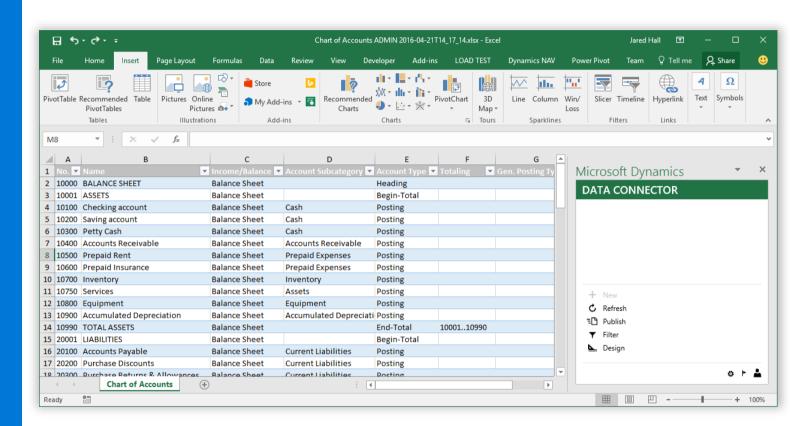

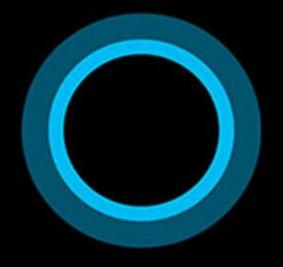

Hi, I'm Cortana.

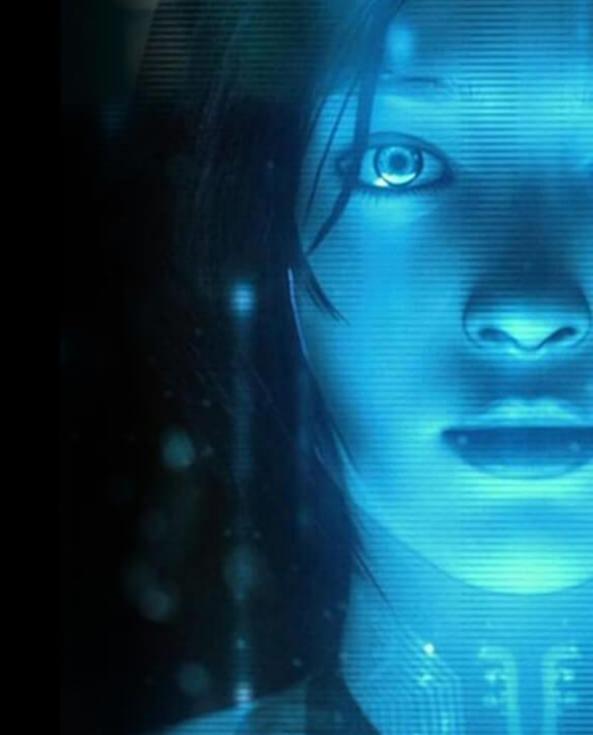

# Using exclusive, advanced intelligence technologies...

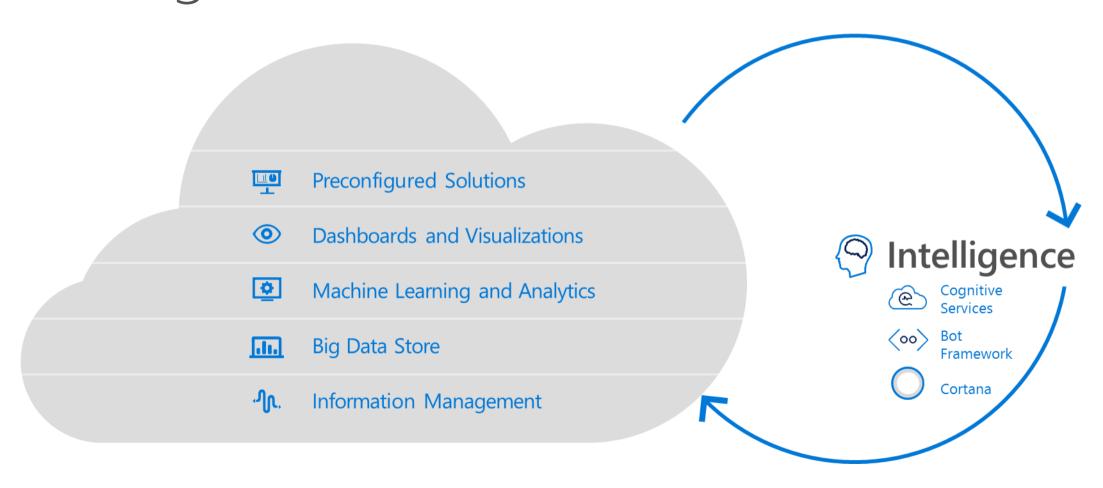

# Forecasting sales

# Forecasting Inventory

# Forecasting CashFlow

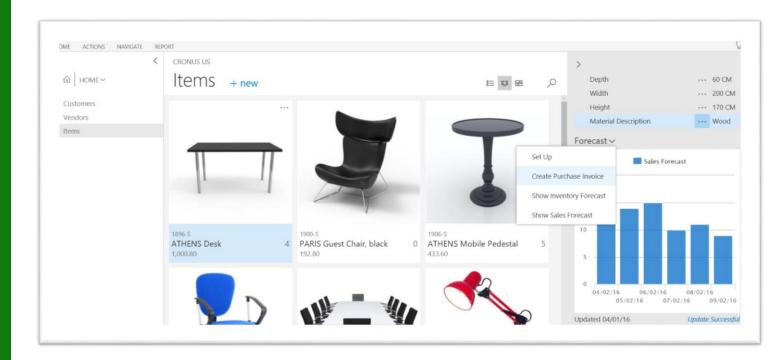

## Customer benefits

#### **PREDICT POTENTIAL SALES**

Manage your business effectively using the potential sales predictions from historical data

#### **OVERVIEW OF EXPECTED STOCK-OUTS**

Gain a clear overview of expected stock-outs, based on current inventory and predicted sales

#### **BEST CHOICE**

Get the best predictions, because the system uses different machine learning algorithms and compares the results, returning the predictions with the highest quality

#### **TRANSPARENCY**

View the accuracy of each prediction and specify the quality you want, excluding the predictions that do not meet your specifications

## Customer benefits

#### **EXTENSION READY**

Build and deliver business machine learning to customers using the Time Series API

#### **LOW RAMP-UP COSTS**

Save time and money because the API is based on familiar C/AL and is straightforward and cost-efficient to use, without the need for training or re-training the model

#### WIDELY APPLICABLE

Use data from many parts of Microsoft Dynamics NAV as a source for time series analysis

# Setup and Configuration

#### What

More and more services

#### How

Wizard, wizard...aka ASSISTED SETUP

| Departments | ► Administration ► Application Setup | ► General | Assisted Setup   |
|-------------|--------------------------------------|-----------|------------------|
| Departments | Administration & Application Setup   | V General | Assisted Setup   |
|             | Name                                 | Status    |                  |
|             | Migrate business data                |           | Not Completed    |
|             | Set up Cash Flow Forecast            |           | Not Completed    |
|             | Set up approval workflows            |           | Not Completed    |
|             | Set up a customer approval workflow  |           | Not Completed    |
|             | Set up email                         |           | Completed        |
|             | Set up Email Logging                 |           | Not Completed    |
|             | Set up Outlook for Financials        |           | Completed        |
|             | Set up reporting                     |           | Not Completed    |
|             | Set up an item approval workflow     |           | Not Completed    |
|             | Set up Azure Active Directory        |           | <u>Completed</u> |
|             | Set up a payment approval workflow   |           | Not Completed    |
|             | Set up Dynamics CRM connection       |           | Not Completed    |
|             |                                      |           |                  |

## Enhance the core

#### **ITEM CATEGORIES**

Group items into a hierarchical structure and you can define your own custom categories, assigning attributes to each category.

#### **ITEM ATTRIBUTES**

Add custom data, such as color, country of manufacture, size, or product dimensions, to applicable items, supplementing built-in global item fields.

#### **ACCOUNT CATEGORIES**

Group accounts for categories and subcategories, get balance and filter in financial reports

# Paypal standard Links

You can insert hyperlinks to online payment services into your invoices, providing your customers with a more efficient way to pay an invoice online.

You can also install the PayPal integration extension. This creates links in invoices to PayPal Standards online payment. PayPal offers a trustworthy global payment service with multiple ways of accepting payments, including credit card processing and PayPal accounts.

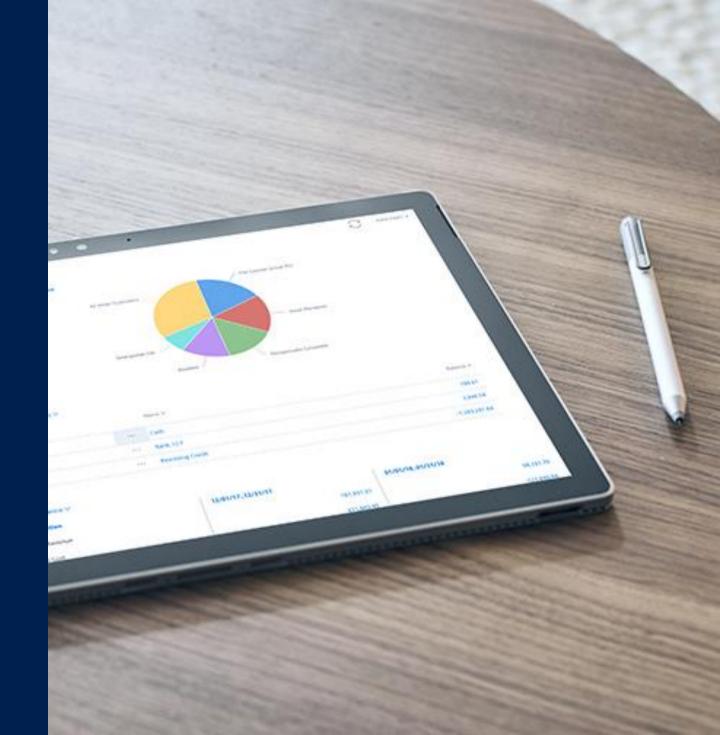

# Example of an invoice with a PayPal payment link

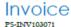

cronus

Ship-to Address

Selangorian Ltd. Selangorian Ltd.

Mark McArthur Mark McArthur
153 Thomas Drive
Chicago, IL 61236 Chicago, IL 61236

CRONUS USA, Inc.

7122 South Ashford Street Westminster Atlanta, GA 31772

Customer PO No.

Salesperson

Due Date April 12, 2016 Payment Terms Net 14 days

Order No. Shipment Method

Payment Method

Document Date March 29, 2016

| Item No. | Description                  | Shipment Date | Quantity Unit | Unit Price       | Une Amount |
|----------|------------------------------|---------------|---------------|------------------|------------|
| 1908-S   | LONDON Swivel<br>Chair, blue | 03/29/16      | 1 Piece       | 190.10           | 190.10     |
|          |                              |               |               | Subtotal         | 190.10     |
|          |                              |               |               | Invoice Discount | 0.00       |
|          |                              |               |               | Total Tax        | 9.51       |
|          |                              |               |               | Total USD        | 199.61     |

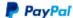

Pay with PayPal

 Amount Subject to Sales Tax
 190.10

 Amount Exempt from Sales Tax
 0.00

Home Page

Phone No. 0666-666-6666 Email

# Example of PayPal online payment for invoice

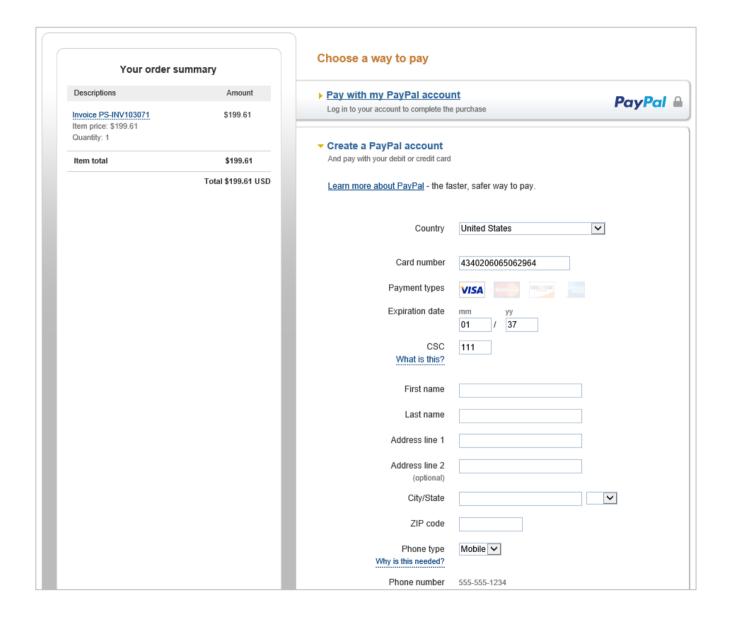

## OCR Service

You can extract lines of an invoice as part of OCR and you can visually verify the information, training the OCR system online, using the Lexmark invoice capture service.

OCR is very valuable for repeated invoices and helps you track the items that you get in. If you call items something different in your system, Microsoft Dynamics NAV enables you to cross-reference for items, according to vendors, so you can create the correct lines in your system, knowing what the items should be. You can map to an existing vendor or create a new vendor, using as much of the captured information as possible.

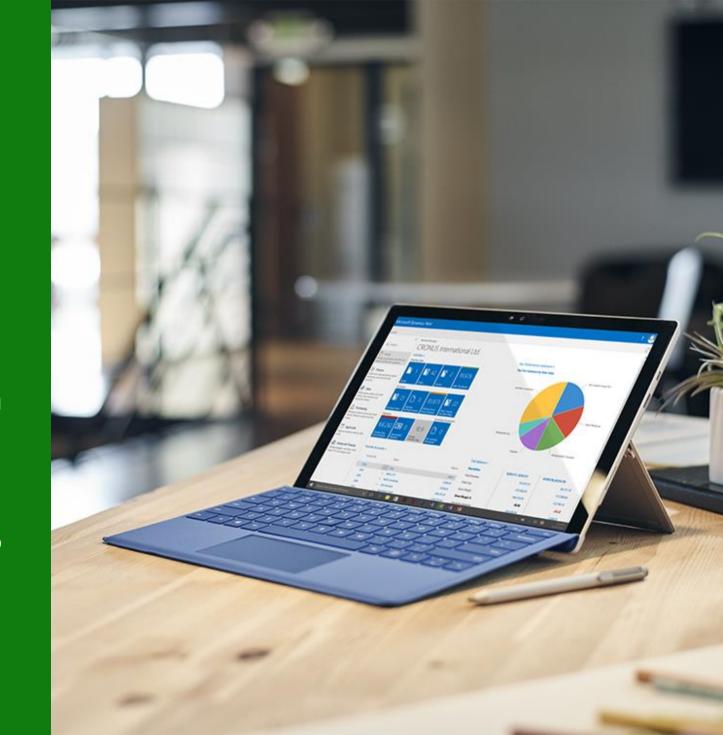

## Customer benefits

#### **VERIFY INFORMATION VISUALLY**

Use the new visual, HTML-based Lexmark ICS web page to verify invoices and train the system to recognize vendors or items

#### **EXTRACT LINES FROM INVOICES**

Train invoice layouts to also extract invoice lines and have these appear in the generated purchase invoice, saving you time by using as much of the captured information as possible

#### **CREATE OR MAP VENDORS OR ITEMS**

If a captured invoice contains an unknown vendor or item, you can create a new vendor or item based on the extracted content and use that, or you can pick an existing vendor or item. In this way, you train Microsoft Dynamics NAV 2017 to use this in the future

# New Opportunities

You can use the Microsoft Dynamics NAV 2017 Connector to easily connect with your data that is in other applications, such as Power BI, Microsoft Excel, Microsoft Flow, and PowerApps. You simply sign in to the connector and then you can use the tool of your choice.

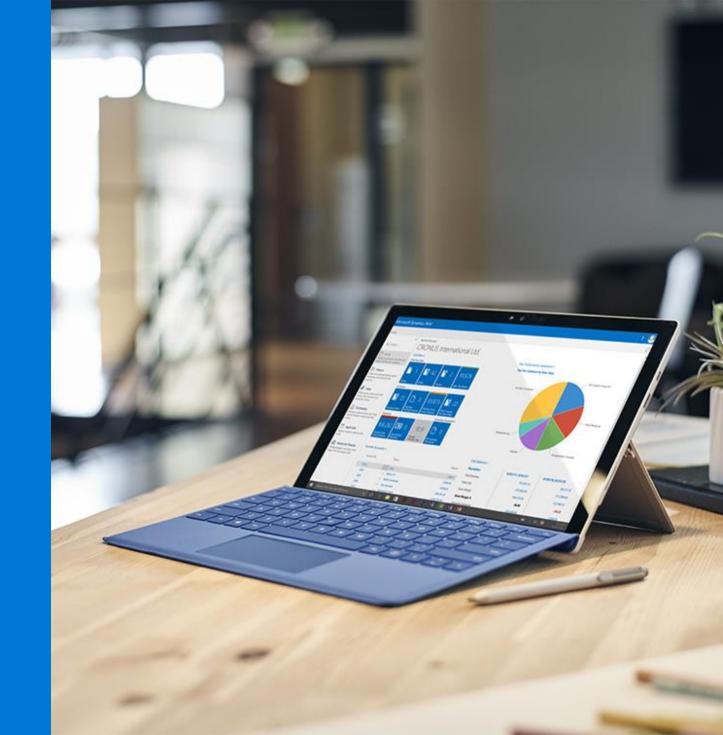

# Power Apps

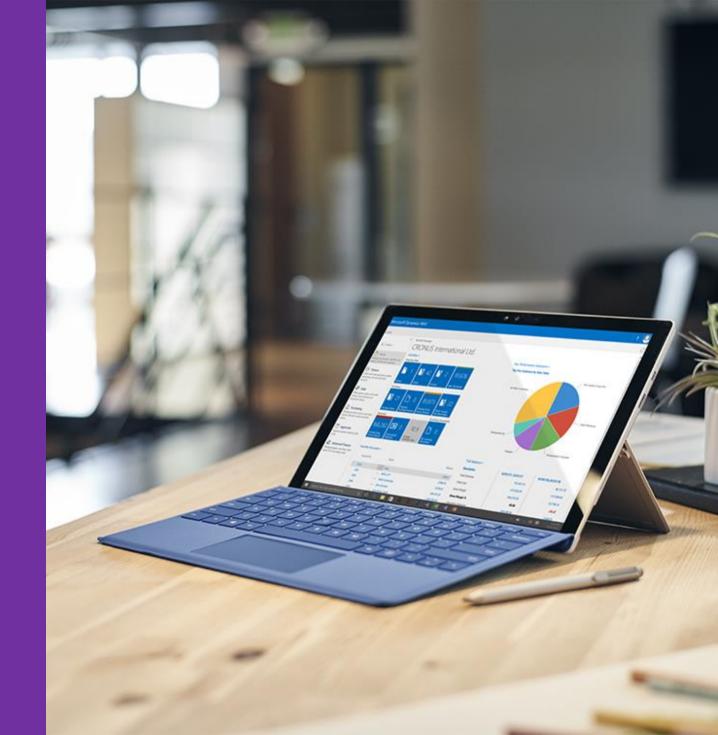

# Microsoft Flows

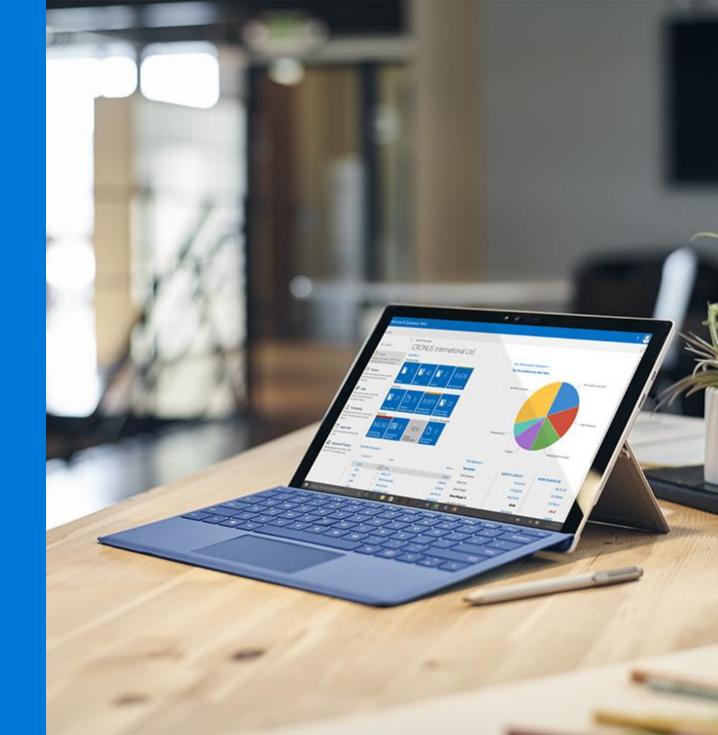

### Extensions

Introducing a new way to customize the application without modifying the underlying C/AL code.

Distributed via an «Extension package» file, such customizations can be easily installed, upgraded or uninstalled.

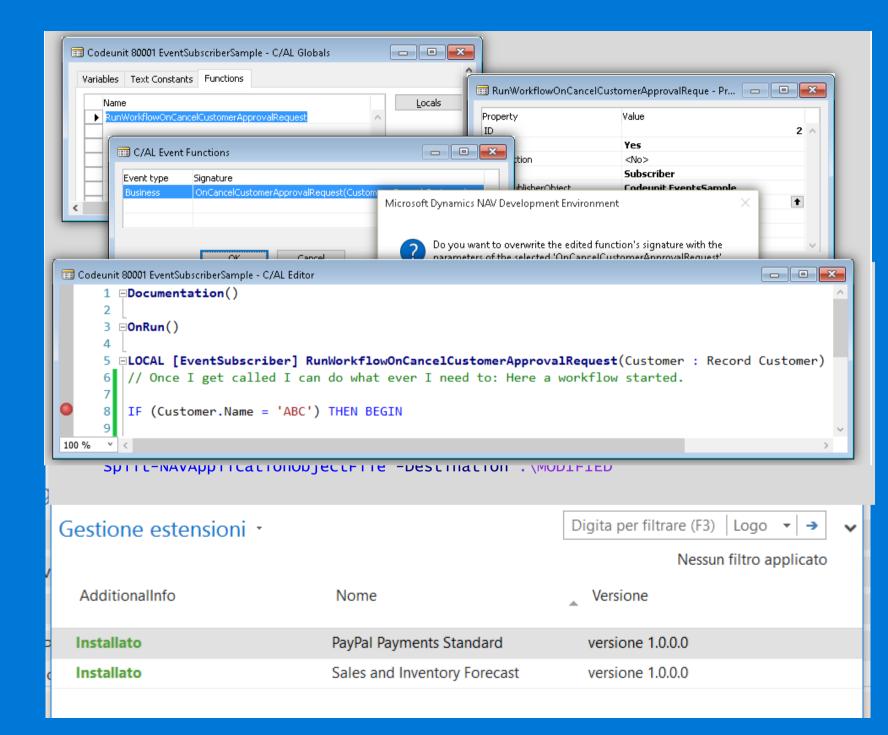

## Visual Studio Code

NAV 2017 Introduce Visual Studio Code Support for developing Extensions.

Full C/AL syntax.

Git Integration.

New text file format, more readable.

Extensions packages build without powershell.

```
T
                              Address Service at X app your
                                      codeunit 51002 "Address Service"
   4 OPEN EDITORS
       Address Service at Business L.
                                              AddressesWhereFoundMsg : TextConst ENU='Would you like to look for addresses on this post code online?';
                                              NoaddressesFoundHsg : TextConst ENU='No addresses were found.';
      settings ison woods
                                              YesPleaseTxt : TextConst EMUs'Yes, please';
      Service Connection Setup al.
                                              PostCodeValidationRegExTxt : TextConst ENU="(GIR 0AA)[((([A-Z-[QVX]][0-9][0-9]?)](([A-Z-[QVX]][A-Z-[IJZ]][0-9][0-9]?)
      Address of the Law
                                              MockJsonFileTxt : TextConst ENU='C:\Temp\JSCNResponse.txt';
                                             FilenotFoundErr : TextConst ENUs'The file %1 was not found.';
   GETADORESS
                                             OfflineMode : Boglean;
                                          [EventSubscriber(ObjectType::Table,18,'OnAfterValidateEvent','Post Code',FALSE,FALSE)]

    Business Layer

                                          procedure OnCustomerpostCodeValidate#1(VAR Rec : Record customer;VAR xRec : Record customer;currFieldNo : Integer);
        Address Service al
                                                                                DBJECT Table 1337 MyTable
table 1337 MyTable
                                                                                   OBJECT-PROPERTIES
  fields
                                                                                    Date=13-10-16;
                                                                                    Time=[ 2:57:31 PM];
                                                                                    Modified=Yes;
     field(1; FirstName; Text[50]) { }
                                                                                    Version List=;
     field(2; LastName; Text[50]) { }
                                                                                   PROPERTIES
     field(13; ValidRecord; Option)
                                                                                    TableType=Normal;
       OptionString = Valid, NotValid;
                                                                                   FIELDS
       Description = 'Indicate if the record is valid';
                                                                                             ;FirstName
                                                                                                               ;Text50
                                                                                             ;LastName
                                                                                                               ;Text50
                                                                                             ;validrecord
                                                                                                               ;Option
                                                                                                                            ;OptionString=valid,invalid;
                                                                                                                            Description=Indicate if the record is valid. }
  keys
                                                                                   KEYS
     key (1; PK; Firstname)
                                                                                        ;FirstName
                                                                                                                            ;Clustered=Yes }
       Clustered = true;
                                                                                   FIELDGROUPS
                                                                                   CODE
  trigger OnInsert();
                                                                                    BEGIN
     //Do something very important here.
  end:
```

## Self Service Customization

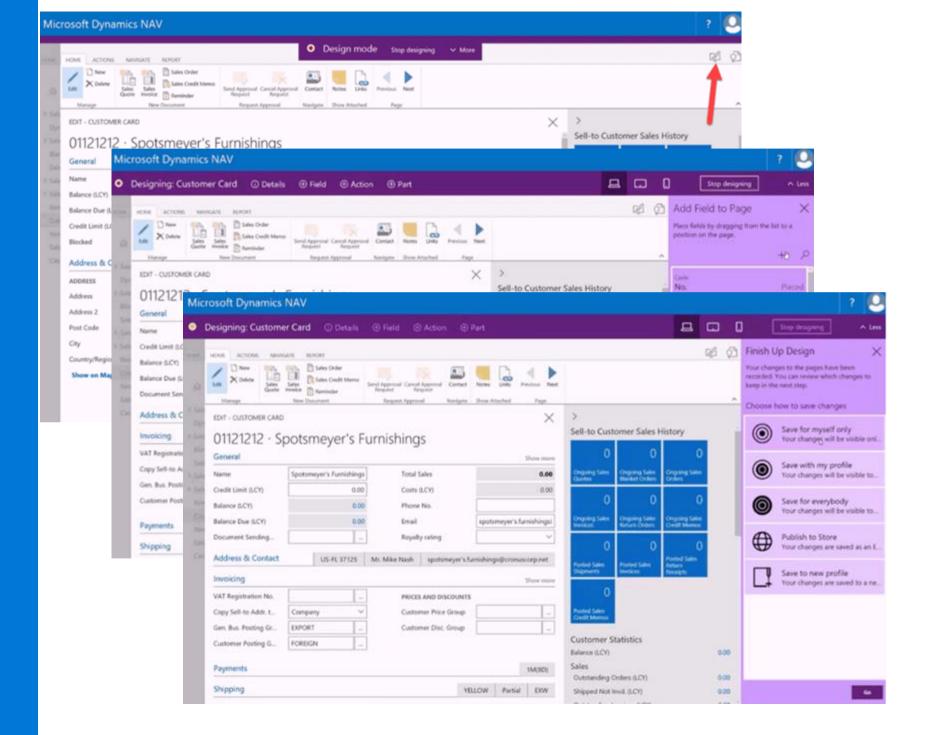

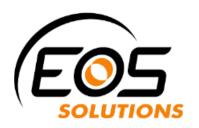

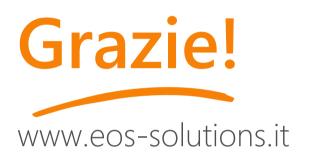

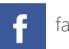

facebook.com/eos.solutions.it

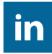

linkedin.com/company/eos-solutions-group

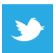

twitter.com/eossolgroup

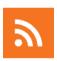

blog.eos-solutions.it

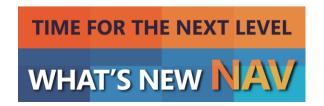